### **CHARMS LOGIN INSTRUCTIONS**

# What is Charms??

Charms is the student information system that we use for notifications and communication, submitting playing assignments/ recordings, and even keeping track of financial information. You can also check Charms to make sure your child has turned in necessary paperwork (but they always remember, right?!)

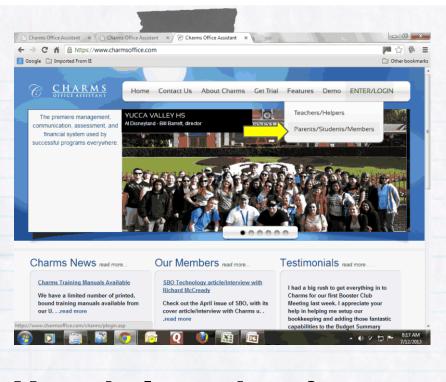

#### How do I get there?

You can get to the Charms website by clicking on the link on the www.Woodlandband.org website, or by going to www.CharmsOffice.com

From there, click on Enter/Login, then click on the Student/Parent section (see above).

# School Code: woodlandband

Enter our school code, which is woodlandband (all lowercase, no spaces)

## Enter your individual password.

Every student's initial password is the Last Name and first 2 letters of the First Name: John Smith's password would be SmithJo (case sensitive)

Once you enter for the first time, you can CHANGEYOUR PASSWORD to something more original, like 1234:)

#### QUESTIONS??

Forgot your Password? Don't understand the financial statements?

Contact Jarrod Roberts

jarrod.roberts@woodlandband.org

for more information and help!